# **座長・演者へのご案内**

**【会長講演、特別講演、受賞講演、シンポジウム、ラウンドテーブル、フォーラム2012、公募シンポジウ ムの座長・演者の方へ】**

# **1. 講演時間**

セッションにより異なります。事前にご連絡しております書面にて、ご確認ください。

#### **2. 機材・受付**

PCプレゼンテーション (1面映写) のみとします。詳細は、次項をご参照ください。

#### **【口頭発表の座長・演者の方へ】**

#### **1. 講演時間**

発表8分(7分:予告ランプ、8分:終了時赤ランプ)

質疑4分

発表・質疑時間含めて、1題12分以内とします。時間厳守でお願いします。

全て英語による発表と致します。(質疑は、事前に希望された方のみ、日本語が使用可能です。)

#### **2. 機材・受付**

#### <機材>

① PCプレゼンテーション(1面映写)のみとします。

- ② 画像枚数に制限はありませんが、発表時間内に終了するようにご配慮ください。
- ③ 音声の出力は、できません。

#### <受付>

- 日時:11月20日(火) 9:00 〜 17:30
	- 11月21日(水) 9:00 〜 17:00
	- 11月22日(木) 9:00 〜 17:00
- 場所:プレビュールーム(タワーホール船堀 5F 小ホール ホワイエ)
	- ① 講演者は、講演開始30分前までに、プレビュールームにて動作確認を行ってください。
	- ② PC本体をご持参の方は、プレビュールームでの動作確認後、会場内のPCオペレーター席にて最終の接続チェッ クを行いますので、PC本体をご提出ください。

また、講演終了後は、PC本体をご返却致しますので、速やかにお引取りください。

#### **3. 講演データの作成**

<講演データ持参 (Windowsのみ)の場合>

① 本会では、以下のOS、アプリケーション、動画ファイルに対応しています。

OS … Windows 7

アプリケーション … Power Point 2003、2007、2010

動画ファイル … Windows Media Playerで再生可能なデータ

 ※ Macintosh 版 Power Point での作成は、映像に支障をきたす可能性がありますので、ご遠慮ください。 ※ Keynote は、使用できません。

- ② 画面レイアウトのバランス異常や文字化けを防ぐために、OS標準フォントをご使用ください。 「MS・MSP明朝」、「MS・MSPゴシック」、「Times New Roman」、「Century」など
- ③ 本会でお持込み可能なメディアは、USBフラッシュメモリーまたは、CD-Rのみです。 ※メディアには、当日講演に使用されるデータ以外は、保存しないようにしてください。
- ④ プレゼンテーションに他のデータ(静止画・動画・グラフ等)をリンクされている場合は、必ず元のデータも 保存し、データを作成されたPCとは別のPCで事前に動作確認をお願いします。
- ⑤ ファイルには、演題番号・講演者名を以下の例の様に入力してください。

※1-B-O1-1 船堀 太郎のファイル名 → 1-B-O1-1 T. Funabori.ppt

- ⑥ 会場のシステムへのウイルス感染を防ぐため、必ずウイルス定義データを最新のものに更新した状態のセキュ リティーソフトで、事前にメディアのウイルスチェックを行ってください。
- ⑦ プレビュールームでは、ウイルスセキュリティを更新し、万全を期しておりますが、ウイルスに定義されてい ない未知のウイルスに感染する場合がありますので、ご了承ください。
- ⑧ 講演データは、プレビュールームにてサーバーに一旦保存し、学会終了後責任をもって消去致します。
- <PC本体持参 (Windows・Macintosh使用) の場合>
	- ① 接続には、Mini D-sub 15ピン3列コネクター(通常のモニター端子)端子が必要となります。 PC本体の外部モニター出力端子の形状を必ず確認し、必要な場合は専用の接続端子をご持参ください。
	- ② 液晶プロジェクターの解像度は、XGA(1024×768ピクセル)です。解像度の切り替えが必要な場合は、PC 本体の解像度を予め設定しておいてください。
	- ③ PC本体の液晶画面に動画や画像が表示されていても、実際に外部出力されない場合があります。

講演データを作成されたPC本体と当日持参されるPC本体が別の場合は、特にご注意ください。

- ④ スクリーンセーバーならびに省電力設定は、予め解除しておいてください。
- ⑤ PCアダプターは、必ず各自でご持参ください。バッテリーでの講演は、バッテリー切れになることがあります ので、ご注意ください。
- ⑥ 万一の場合に備え、必ずバックアップ用のデータ(USBフラッシュメモリーまたはCD-R)をご持参ください。

#### **4. 進行**

<講演者の方へ>

- ① 座長の指示のもと、講演を行ってください。
- ② プログラム開始10分前までに会場内最前列の次演者席にご着席ください。
- ③ 講演データの投影は、オペレーターが講演者の登壇時に行います。講演者は、演台上のモニターで確認しなが らマウス・キーボードを操作し、発表してください。(演台上にPC本体はありません。)
- <座長の方へ>
	- ① 担当セッションの当日、タワーホール船堀 5F (小ホール ホワイエ) の「座長受付」へお越しください。
	- ② 担当セッション開始15分前までに、会場内最前列の次座長席にご着席ください。
	- ③ 開始の合図が入り次第、登壇し、セッションを開始してください。
	- ④ 担当セッションの進行は、座長にご一任致しますが、終了時間は厳守してください。
	- ⑤ 質疑応答は、事前に希望された方のみ、日本語の使用を可とし、原則として全て英語で行います。但し、進行上、 必要と座長が判断された場合は、日本語の使用を可とします。

#### **5. 質疑**

- ① 質疑は、1題につき4分です。個々の発表後、個別に質疑が行われます。
- ② 質疑のある方は、座長の指示に従い、予め会場内の質問用マイクの近くに立ち、所属・氏名を述べた後、簡潔に ご発言ください。

**座長・演者へのご案内**

**【ポスター発表の演者の方へ】**

# **1. 会場と設営・展示・討論・撤去時間**

ポスター演題番号により、異なります。下表にてご確認ください。

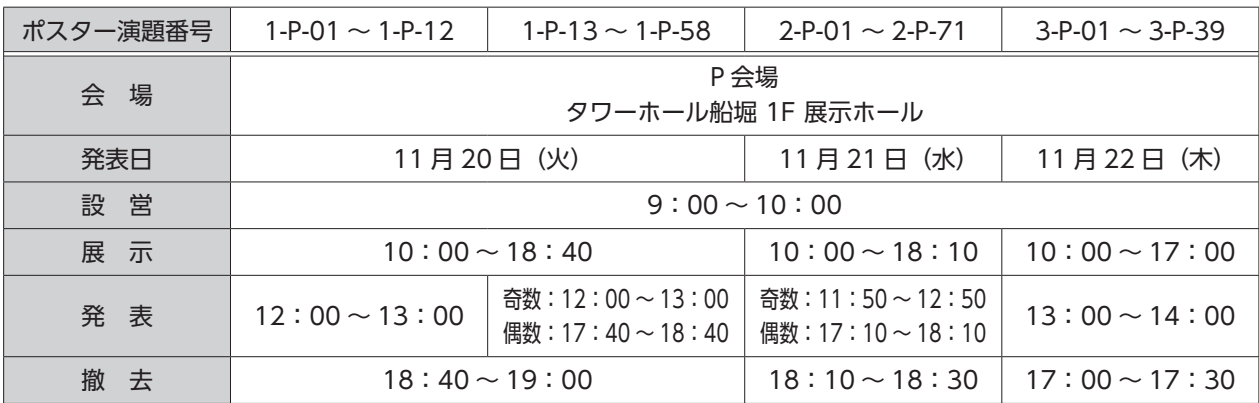

・本会では、「ベストポスター賞」を設けております。一般講演(ポスター発表)の中からベストポスター賞選考委員 により、最終選考対象演題(Finalist)を選考します。

·Finalistに選ばれた方 (1-P1-01 ~ 1-P1-12) には、年会初日1回目のポスター発表時間にベストポスター賞選考 委員のインタビューを行い、上位3演題をベストポスター賞に選出致します。

・ベストポスター賞受賞者には、年会3日目 (11/22) の公募シンポジウム終了後、A会場 (大ホール) にて、授賞 式を行い、賞状・副賞を授与致します。

### **2. ポスター展示要項**

① ポスター掲示原稿は、全て英語で作成してください。

② ポスターパネルの大きさは、横90cm×縦210cmです。

- ③ 演題番号(21cm×14.8cm)は、事務局で準備し、ポスターボード の左上端に掲示してあります。
- ④ 演題名、所属、著者名(発表者)、発表内容は、横90cm×縦180cm に収まる様にご準備ください。(右図参照)
- ⑤ 貼付は、押しピン等を利用し、しっかりとめてください。設営に必要 な用具は、事務局にて準備致します。

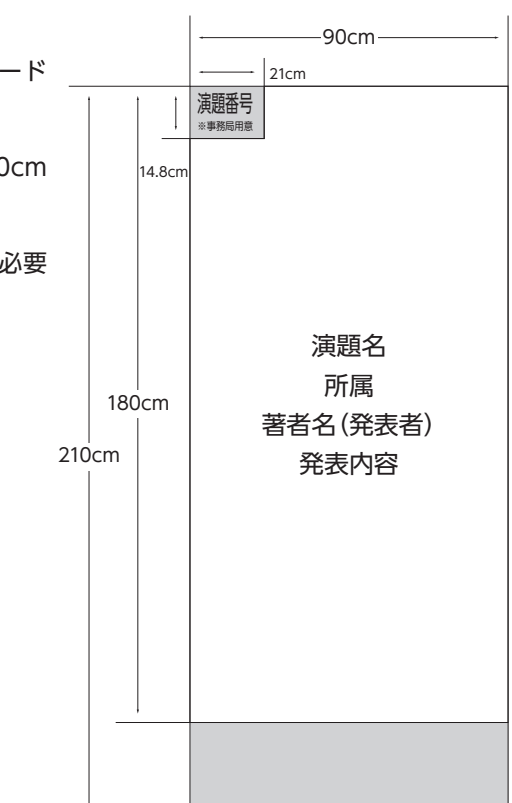

# **3. ポスター討論**

① 講演者は、目印のリボンを着用の上、討論の時間帯に各自ポスターボードの前で待機してください。

- ② 座長の進行による、発表はありません。
- ③ 発表時の討論は、日本語でも可とします。

# **4. ポスター撤去**

- ・展示物は、各自で必ず撤去してください。
- ・指定の時間以降に放置された展示物は、事務局にて廃棄処分致します。

# **5. 演題名と発表者の変更**

・演題名の変更は認められません。発表の取り下げ、発表者の変更が生じた場合は、速やかに運営事務局までご連絡 ください。